## **Belegen von Veranstaltungen**

Veranstaltungen können entweder über das Vorlesungsverzeichnis oder den Studienplaner belegt werden.

Über das Vorlesungsverzeichnis können prinzipiell alle Veranstaltungen der Hochschule belegt werden. Ihnen wird über diesen Weg der Belegung möglicherweise angezeigt, dass die Belegung als "freiwillige zusätzliche Leistung" erfolgt. Diesen Hinweis können Sie ignorieren.

Über den Studienplaner werden nur die Veranstaltungen angezeigt, die curriculare Bestandteile Ihres Studiums sind, also im Rahmen Ihres Studiengangs angerechnet werden.

## **Belegen über den Studienplaner:**

Wählen Sie auf der Startseite den Menüpunkt "Mein Studium", dann "Studienplaner mit Modulplan".

Achten Sie darauf, dass die Einstellung im grün hinterlegten Feld auf "Modulplan anzeigen" steht. Sie wechseln ggf. in diese Ansicht durch Klicken auf diese Fläche.

Klappen Sie das Modul, in dem Sie eine Veranstaltung belegen wollen über den "+"-Button auf:

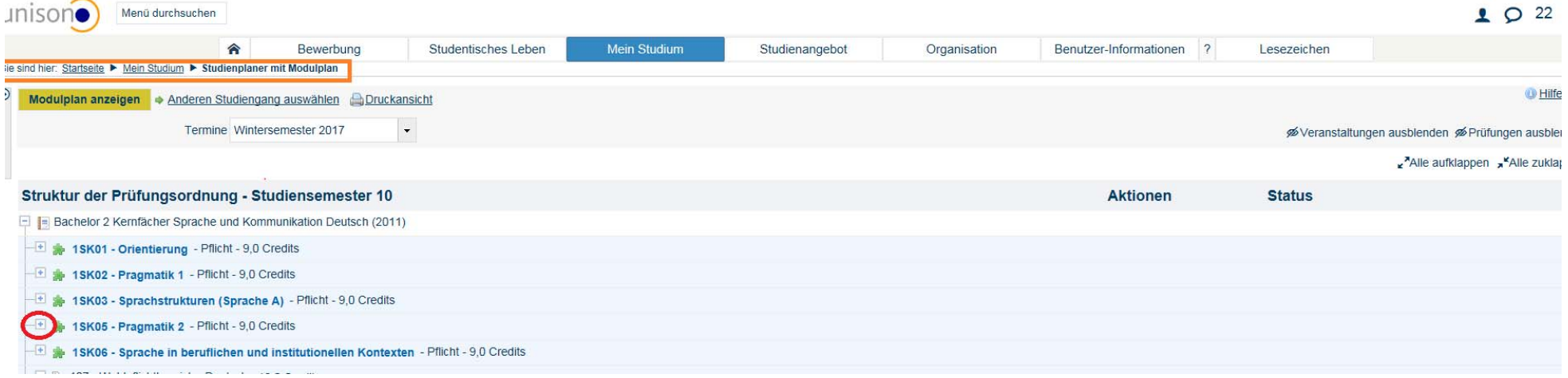

Wählen Sie jetzt die gewünschte Veranstaltung und belegen diese über den "Belegen"-Button:

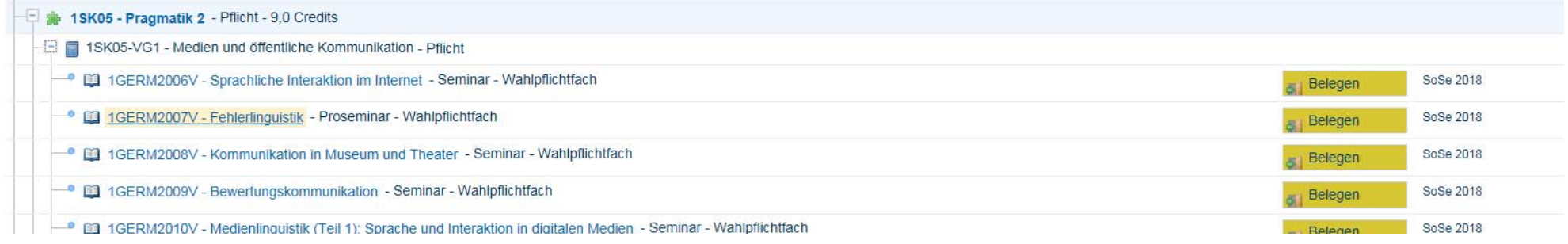

Gibt es mehrere Parallelgruppen, wählen Sie bitte die Priorität aus, mit der Sie eine Gruppe belegen möchten und klicken abschließend auf "Jetzt belegen":

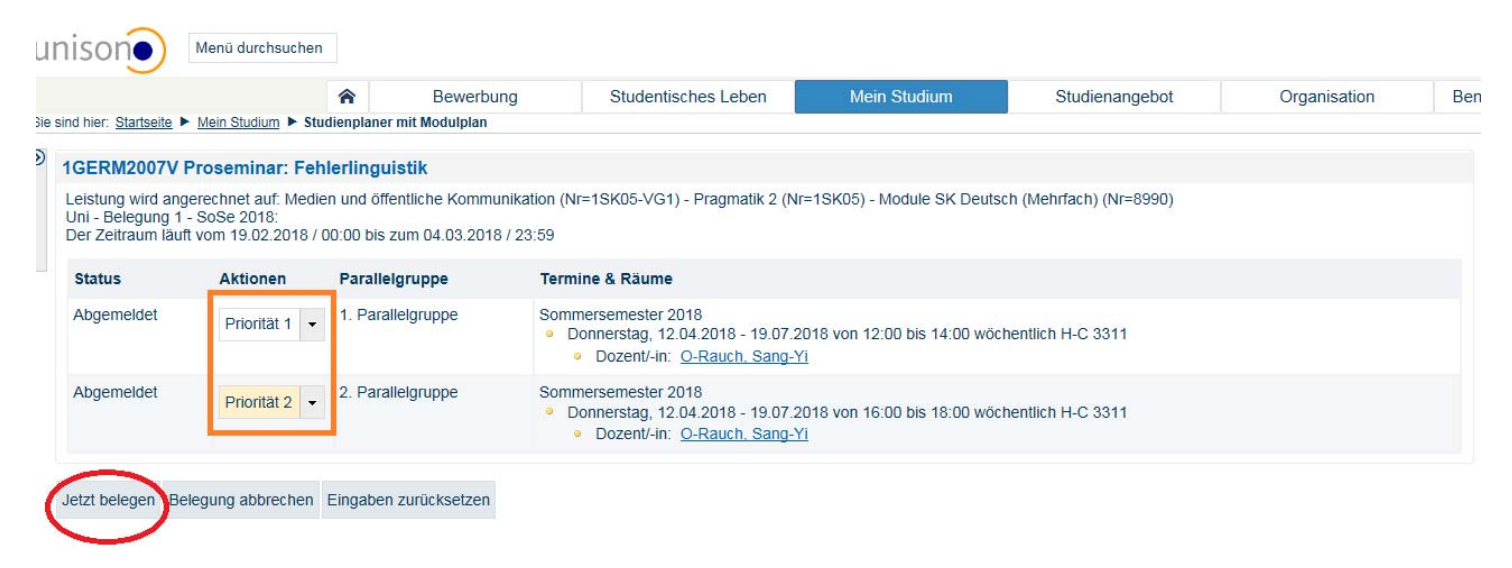